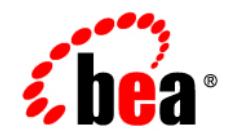

# **BEA** AquaLogic Enterprise Security

**Release Notes**

Version: 2.2 Revised:June 2006

## **Copyright**

Copyright © 1995-2006 BEA Systems, Inc. All Rights Reserved.

## **Restricted Rights Legend**

This software is protected by copyright, and may be protected by patent laws. No copying or other use of this software is permitted unless you have entered into a license agreement with BEA authorizing such use. This document is protected by copyright and may not be copied photocopied, reproduced, translated, or reduced to any electronic medium or machine readable form, in whole or in part, without prior consent, in writing, from BEA Systems, Inc.

Information in this document is subject to change without notice and does not represent a commitment on the part of BEA Systems. THE DOCUMENTATION IS PROVIDED "AS IS" WITHOUT WARRANTY OF ANY KIND INCLUDING WITHOUT LIMITATION, ANY WARRANTY OF MERCHANTABILITY OR FITNESS FOR A PARTICULAR PURPOSE. FURTHER, BEA SYSTEMS DOES NOT WARRANT, GUARANTEE, OR MAKE ANY REPRESENTATIONS REGARDING THE USE, OR THE RESULTS OF THE USE, OF THE DOCUMENT IN TERMS OF CORRECTNESS, ACCURACY, RELIABILITY, OR OTHERWISE.

## **Third-Party Software License Agreement**

#### **Sun Microsystems, Inc.'s XACML implementation v2.0**

Copyright © 2003-2004 Sun Microsystems, Inc. All Rights Reserved.

This product includes Sun Microsystems, Inc.'s XACML implementation v2.0, which is governed by the following terms:

Redistribution and use in source and binary forms, with or without modification, are permitted provided that the following

conditions are met:

1. Redistribution of source code must retain the above copyright notice, this list of conditions and the following disclaimer.

2. Redistribution in binary form must reproduce the above copyright notice, this list of conditions and the following disclaimer in the documentation and/or other materials provided with the distribution.

Neither the name of Sun Microsystems, Inc. or the names of contributors maybe used to endorse or promote products derived from this software without specific prior written permission.

This software is provided "AS IS," without a warranty of any kind. ALL EXPRESS OR IMPLIED CONDITIONS, REPRESENTATIONS AND WARRANTIES, INCLUDING ANY IMPLIED WARRANTY OF MERCHANTABILITY, FITNESS FOR A PARTICULAR PURPOSE OR NON-INFRINGEMENT, ARE HEREBY EXCLUDED. SUN MICROSYSTEMS, INC. ("SUN") AND ITS LICENSORS SHALL NOT BE LIABLE FOR ANY

DAMAGES SUFFERED BY LICENSEE AS A RESULT OF USING, MODIFYING OR DISTRIBUTING THIS SOFTWARE OR ITS DERIVATIVES. IN NO EVENT WILL SUN OR ITS LICENSORS BE LIABLE FOR ANY LOST REVENUE, PROFIT OR DATA, OR FOR DIRECT, INDIRECT, SPECIAL, CONSEQUENTIAL, INCIDENTAL OR PUNITIVE DAMAGES, HOWEVER CAUSED AND REGARDLESS OF THE THEORY OF

LIABILITY, ARISING OUT OF THE USE OF OR INABILITY TO USE THIS SOFTWARE, EVEN IF SUN HAS BEEN ADVISED OF THE POSSIBILITY OF SUCH DAMAGES.

You acknowledge that this software is not designed or intended for use in the design, construction, operation or maintenance of any nuclear facility.

**For all third-party software license agreements, see the 3rd\_party\_licenses.txt file, which is placed in the \ales22-admin directory when you install the AquaLogic Enterprise Security Administration Server.**

## **Trademarks and Service Marks**

Copyright © 1995-2006 BEA Systems, Inc. All Rights Reserved. BEA, BEA JRockit, BEA WebLogic Portal, BEA WebLogic Server, BEA WebLogic Workshop, Built on BEA, Jolt, JoltBeans, SteelThread, Top End, Tuxedo, and WebLogic are registered trademarks of BEA Systems, Inc. BEA AquaLogic, BEA AquaLogic Data Services Platform, BEA AquaLogic Enterprise Security, BEA AquaLogic Interaction, BEA AquaLogic Interaction Analytics, BEA AquaLogic Interaction Collaboration, BEA AquaLogic Interaction Content Services, BEA AquaLogic Interaction Data Services, BEA AquaLogic Interaction Integration Services, BEA AquaLogic Interaction Process, BEA AquaLogic Interaction Publisher, BEA AquaLogic Interaction Studio, BEA AquaLogic Service Bus, BEA AquaLogic Service Registry, BEA Builder, BEA Campaign Manager for WebLogic, BEA eLink, BEA Kodo, BEA Liquid Data for WebLogic, BEA Manager, BEA MessageQ, BEA SALT, BEA Service Architecture Leveraging Tuxedo, BEA WebLogic Commerce Server, BEA WebLogic Communications Platform, BEA WebLogic Enterprise, BEA WebLogic Enterprise Platform, BEA WebLogic Enterprise Security, BEA WebLogic Express, BEA WebLogic Integration, BEA WebLogic Java Adapter for Mainframe, BEA WebLogic JDriver, BEA WebLogic Log Central, BEA WebLogic Mobility Server, BEA WebLogic Network Gatekeeper, BEA WebLogic Personalization Server, BEA WebLogic Personal Messaging API, BEA WebLogic Platform, BEA WebLogic Portlets for Groupware Integration, BEA WebLogic Real Time, BEA WebLogic RFID Compliance Express, BEA WebLogic RFID Edge Server, BEA WebLogic RFID Enterprise Server, BEA WebLogic Server Process Edition, BEA WebLogic SIP Server, BEA WebLogic WorkGroup Edition, BEA Workshop for WebLogic Platform, BEA Workshop JSP, BEA Workshop JSP Editor, BEA Workshop Struts, BEA Workshop Studio, Dev2Dev, Liquid Computing, and Think Liquid are trademarks of BEA Systems, Inc. Accelerated Knowledge Transfer, AKT, BEA Mission Critical Support, BEA Mission Critical Support Continuum, and BEA SOA Self Assessment are service marks of BEA Systems, Inc.

All other names and marks are property of their respective owners.

# **Contents**

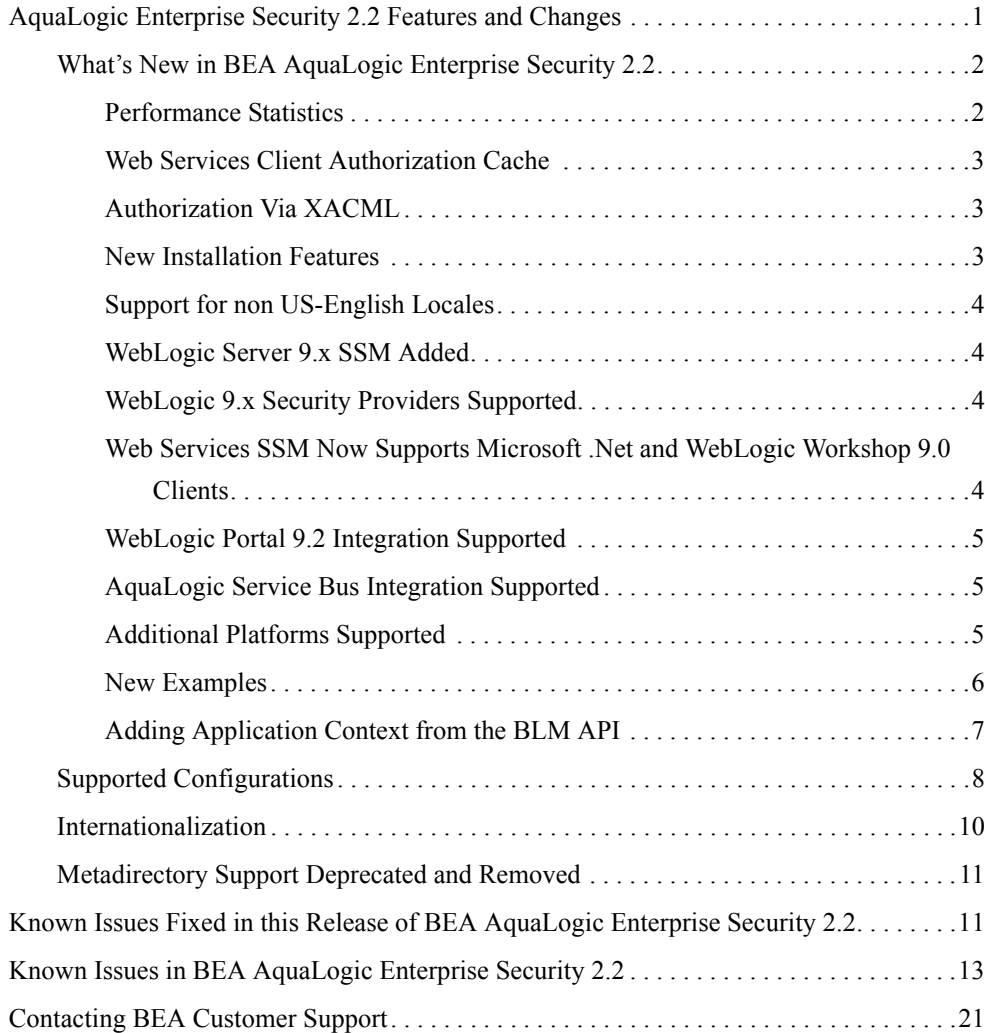

# BEA AquaLogic Enterprise Security Version 2.2 Release Notes

The following topics are covered is this section:

- ["AquaLogic Enterprise Security 2.2 Features and Changes" on page 1](#page-8-0)
- "Known Issues Fixed in this Release of BEA AquaLogic Enterprise Security 2.2" on [page 11](#page-18-1)
- ["Known Issues in BEA AquaLogic Enterprise Security 2.2" on page 13](#page-20-0)
- ["Contacting BEA Customer Support" on page 21](#page-28-0)

# <span id="page-8-0"></span>**AquaLogic Enterprise Security 2.2 Features and Changes**

Welcome to BEA AquaLogic Enterprise Security 2.2! As the world's leading application infrastructure company, BEA® supplies a complete platform for building, integrating, and extending J2EE applications to provide business solutions. Companies select the BEA WebLogic® Platform™ as their underlying software foundation to decrease the cost of information technology, leverage current and future assets, and improve productivity and responsiveness.

BEA AquaLogic Enterprise Security™ extends BEA's Application Security Infrastructure by offering a family of security solutions that provide enhanced application security. Key features of BEA AquaLogic Enterprise Security include: policy-based delegated administration, authentication with single sign-on, consolidated auditing, and dynamic-role and policy-based authorization with delegation.

BEA AquaLogic Enterprise Security products are designed with an open and flexible standards-based framework that enforces security through a set of security services. You can protect you applications and other resources by customizing these services to meet the specific requirements of your business.

This section covers the following topics:

- ["What's New in BEA AquaLogic Enterprise Security 2.2" on page 2](#page-9-0)
- ["Supported Configurations" on page 8](#page-15-0)
- $\bullet$  ["Internationalization" on page 10](#page-17-0)
- ["Metadirectory Support Deprecated and Removed" on page 11](#page-18-0)

# <span id="page-9-0"></span>**What's New in BEA AquaLogic Enterprise Security 2.2**

This section describes new and changed features for this release of AquaLogic Enterprise Security.

## <span id="page-9-1"></span>**Performance Statistics**

The performance statistics feature enables the collection of data about authentication and authorization for purposes of troubleshooting and performance analysis. The performance statistic feature is controlled by an Auditing security provider, the PerfDBAuditor provider. Performance statistics are gathered for each Security Service Module in your AquaLogic Enterprise Security installation. In order to collect performance statistics for an SSM, you must enable and configure a PerfDBAuditor provider for that SSM.

The performance statistics feature gathers the following information, for each SSM configuration ID and host name, aggregated for each time interval specified by the Performance Statistics Interval setting:

- Number of requested and successful authentications
- Number of requested and successful authorizations
- Average latency of an authentication request, in milliseconds
- Average latency of an authorization request (the duration of calls to isAccessAllowed from start to end), in milliseconds
- For any user attribute required for policy evaluation or response:
	- Average retrieval time, in milliseconds
- Total number of retrievals
- For each external function called during evaluation:
	- Average execution time, in milliseconds
	- Total number of calls

See *[Administration and Deployment Guide]({DOCROOT}/admindeployguide/performance.html)* for additional information.

## <span id="page-10-0"></span>**Web Services Client Authorization Cache**

This release of AquaLogic Enterprise Security includes a client-side Authorization cache that allows an application using the Web Services SSM to take advantage of in-process caching to achieve performance improvements when making authorization calls.

The Web Services Authorization cache has been implemented as an Axis handler. The handler implementation allows you to add and remove the Authorization cache without affecting existing code. The Authorization cache can be configured through a Java API. If you do not use the configuration API to configure the cache, the default values for the cache will be used.

See [Programming Security for Web Services]({DOCROOT}/webservicesprogrammersguide/cache.html) for additional information.

## <span id="page-10-1"></span>**Authorization Via XACML**

This version of AquaLogic Enterprise Security allows external applications to ask authorization questions using the XACML protocol. This capability is supported only in the Web Services SSM.

The XACML service is implemented as an extension to the existing Authorization Service in the Web Service SSM, and uses the same configuration and administration scripts of the Web Service SSM. The XACML service is silently installed together with the Web Service SSM.

See [Programming Security for Web Services]({DOCROOT}/webservicesprogrammersguide/webservice_api.html) for additional information.

### <span id="page-10-2"></span>**New Installation Features**

This release of AquaLogic Enterprise Security includes a utility to help you upgrade from AquaLogic Enterprise Security 2.1. See [Installing the Administration Server]({DOCROOT}/installadmin/install.html) for additional information.

This release supports installation in silent mode, enabling installation on multiple hosts using scripts rather than requiring user interaction.

As of version 2.2 of ALES, the user who installs the Administration Server and SSMs does not require administrator privileges on a Windows platform, or root access on a Sun Solaris or Linux platform. The installation procedures set the file and directory permissions based on the user who runs the installer.

## <span id="page-11-0"></span>**Support for non US-English Locales**

This release of AquaLogic Enterprise Security allows you to install the Administration Server and SSMs in non-US-English locales. If you install AquaLogic Enterprise Security on a non-US-English locale machine, the installation assumes that all other components with which AquaLogic Enterprise Security communicates will also be installed on the same non-US-English locale, including the policy RDBMS and the authentication source (LDAP or RDBMS).

## <span id="page-11-1"></span>**WebLogic Server 9.x SSM Added**

The WebLogic Server 9.x Security Service Module integrates AquaLogic Enterprise Security with BEA WebLogic Server versions 9.1 and 9.2. It uses a different security framework from the one used in the WLS 8.1 SSM and the other AquaLogic Enterprise Security SSMs. When you install the WLS 9.x SSM, AquaLogic Enterprise Security uses the WLS 9.x security framework. As a consequence, when you use the WLS 9.x SSM, you configure security providers in the WebLogic Administration Console, rather than the AquaLogic Enterprise Security Administration Console. You still use the AquaLogic Enterprise Security Administration Console to create resources and to write security policies for all SSMs, and to configure providers in SSMs other than the WLS 9.x SSM. You must also use the AquaLogic Enterprise Security Administration Console to configure the deployment parent in the ASI Authorizer and ASI Role Mapper providers.

See [Integrating ALES with Application Environments]({DOCROOT}/integrateappenviron/configWLS9x.html) for additional information.

### <span id="page-11-2"></span>**WebLogic 9.x Security Providers Supported**

This release of AquaLogic Enterprise Security supports any of the WebLogic 9.x security providers. However, the Security Service Module for WebLogic Server 9.x is configured differently, as described in [Integrating ALES with Application Environments.]({DOCROOT}/integrateappenviron/configWLS9x.html)

You can also use the WebLogic Server 9.x WebLogicMBeanMaker to create any of the security provider types described in [Developing WebLogic Security Providers.]({DOCROOT}/dvspisec/concepts.html)

#### <span id="page-12-0"></span>**Web Services SSM Now Supports Microsoft .Net and WebLogic Workshop 9.0 Clients**

The Web Services SSM includes a set of examples that illustrate Web Services client development in different environments. The examples are located in

*BEA\_HOME*\ales22-ssm\examples. For this release, the following new examples are included:

#### **ssmWorkshop**

Demonstrates how to access the ALES Web Services SSM through its published WSDL in a WebLogic Workshop 8.1 or 9.x environment.

#### **ssmNET**

Demonstrates how to access the ALES Web Services SSM through its published WSDL in the NET  $1.1$  or  $2.0$  environment.

#### <span id="page-12-1"></span>**WebLogic Portal 9.2 Integration Supported**

This release of AquaLogic Enterprise Security allows you to integrate with WebLogic Portal 9.2 server and portal applications, resulting in an enhanced set of security services for use in protecting WebLogic Portal. AquaLogic Enterprise Security participates in the authoring and management of policy for WebLogic Portal resources. Once AquaLogic Enterprise Security is integrated with WebLogic Portal, you use AquaLogic Enterprise Security Administration Server to manage resources related to portal desktops, books, pages, and portlets.

See [Integrating ALES With Application Environments]({DOCROOT}/integrateappenviron/portal.html) for additional information.

#### <span id="page-12-2"></span>**AquaLogic Service Bus Integration Supported**

This release of AquaLogic Enterprise Security allows you to integrate AquaLogic Service Bus 2.5. AquaLogic Service Bus 2.5 (ALSB) is a configuration-based, policy-driven Enterprise Service Bus. It facilitates a loosely coupled architecture, facilitates enterprise-wide reuse of services, and centralizes management. You can use AquaLogic Enterprise Security to manage access control to ALSB's runtime resources, using the ALES WebLogic Server 9.x Security Service Module.

ALES secures only the runtime resources of ALSB, in general those resources that ALSB passes to isAccessAllowed(); it does not secure the resources used during ALSB configuration, such as the ALSB console.

See [Integrating ALES With Application Environments]({DOCROOT}/integrateappenviron/servicebus.html) for additional information.

## <span id="page-13-0"></span>**Additional Platforms Supported**

This release of AquaLogic Enterprise Security supports the following additional platforms:

- WebLogic Server 9.1 and 9.2 are supported as platforms for the AquaLogic Enterprise Security Administration Server. An AquaLogic Enterprise Security Administration Server running on WebLogic Server 9.1 or 9.2 works with both WLS 8.1 and WLS 9.x SSMs.
- WebLogic Server 9.1 and 9.2 are supported as platforms for SSMs. The SSMs run with either the Sun JVM or the JRockit JVM that ship with WebLogic Server.
- Tomcat 5.5.15 is supported as a platform for AquaLogic Enterprise Security Administration Server.
- AIX 5.3 is supported as a platform for SSMs. AquaLogic Enterprise Security supports the WebLogic Server (8.1x/9.x), Java, and Web Services SSMs on AIX 5.3.
- JRockit JVM is supported. AquaLogic Enterprise Security supports the use of both the Sun JVM and the JRockit JVM. Use of JRockit as a JVM is supported only for 9.x platform products. AquaLogic Enterprise Security supports the JRockit release that ships with WLS 9.x, which is based on the 1.5 version of the Sun JVM. JRockit is supported only on Intel Pentium-compatible hardware (Windows and Red Hat Linux).

#### <span id="page-13-1"></span>**New Examples**

This release of AquaLogic Enterprise Security includes the following new examples. Each example has a readme file that describes its function.

- For admin:
	- *BEA\_HOME*\ales22-admin\examples\EJBAppExample
	- *BEA HOME*\ales22-admin\examples\arme\_extension
	- *BEA\_HOME*\ales22-admin\examples\DBSetupKit
	- *BEA\_HOME*\ales22-admin\examples\policy
	- *BEA\_HOME*\ales22-admin\examples\policymgtwsapi
	- *BEA\_HOME*\ales22-admin\examples\tools
- For SSMs:
	- For Java SSM:
		- *BEA\_HOME*\ales22-ssm\java-ssm\examples\AttributeRetriever

#### What's New in BEA AquaLogic Enterprise Security 2.2

- *BEA\_HOME*\ales22-ssm\java-ssm\examples\JavaAPIExample
- *BEA\_HOME*\ales22-ssm\java-ssm\examples\QueryResources
- *BEA\_HOME*\ales22-ssm\java-ssm\examples\tools
- For Web Services SSM:
	- *BEA\_HOME*\ales22-ssm\webservice-ssm\examples\ArmeMonitor
	- *BEA\_HOME*\ales22-ssm\webservice-ssm\examples\JavaWebServiceClient
	- *BEA\_HOME*\ales22-ssm\webservice-ssm\examples\SsmNet
	- *BEA\_HOME*\ales22-ssm\webservice-ssm\examples\SsmWorkshop
	- *BEA\_HOME*\ales22-ssm\webservice-ssm\examples\tools
	- *BEA\_HOME*\ales22-ssm\webservice-ssm\examples\XACMLClient
- For WLS 9 SSM:
	- *BEA\_HOME*\ales22-ssm\wls9-ssm\examples\ALESEnabledWLP92Domain
	- *BEA\_HOME*\ales22-ssm\wls9-ssm\examples\tools
- For WLS 8 SSM:
	- *BEA\_HOME*\ales22-ssm\wls-ssm\ALESEnabledWLPDomain
	- *BEA\_HOME*\ales22-ssm\wls-ssm\ALESEnabledWLSCluster
	- *BEA\_HOME*\ales22-ssm\wls-ssm\ArmeMonitor
	- *BEA\_HOME*\ales22-ssm\wls-ssm\ResourceConverter
	- *BEA\_HOME*\ales22-ssm\wls-ssm\SAMLServletExample
	- *BEA\_HOME*\ales22-ssm\wls-ssm\taglib
	- *BEA\_HOME*\ales22-ssm\wls-ssm\tools

### <span id="page-14-0"></span>**Adding Application Context from the BLM API**

In this release of AquaLogic Enterprise Security, the BLM API has been enhanced to allow you to send an Application Context to the auditing service.

The following BLM API methods have been added to provide for the Application Context:

z [BLMManager.create\(java.util.Hashtable credentials, java.util.Hashtable]({DOCROOT}/javadocs/BlmAPI/blmdoc/com/wles/blm/BLMManager.html)   $appCtx)$ . This method creates an instance of the BLMContextManager and initializes the BLMContextManager with an Application Context. The BLM then adds the Application

Context data to all auditing messages associated with this BLM Context sent to the Audit provider.

- [BLMContextManager.setApplicationContext\(Hashtable appCtx\)]({DOCROOT}/javadocs/BlmAPI/blmdoc/com/wles/blm/BLMContextManager.html). This method replaces an existing application context with the new one provided. (You must have called BLMManager.create(java.util.Hashtable credentials, java.util.Hashtable appCtx) method prior to calling setApplicationContext(Hashtable appCtx). All subsequent audit messages associated with this BLM Context have the Application Context added to them when they are sent to the Audit provider.
- <sup>z</sup> [BLMContextManager.clearApplicationContext\(\)]({DOCROOT}/javadocs/BlmAPI/blmdoc/com/wles/blm/BLMContextManager.html). This method clears the Application Context associated with this BLM Context so that it is no longer included with audit messages sent to the Audit provider.

# <span id="page-15-0"></span>**Supported Configurations**

[Table 1](#page-15-1) lists the platform on which each AquaLogic Enterprise Security core component is supported.

[Table 2](#page-16-0) lists the AquaLogic Enterprise Security SSMs, the platforms on which they run, and operating systems under which they are supported.

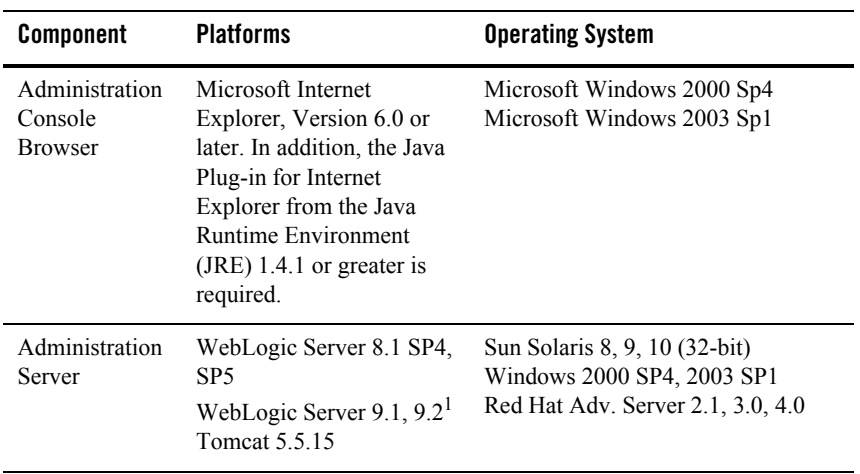

<span id="page-15-1"></span>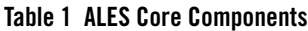

| Component             | <b>Platforms</b>                             | <b>Operating System</b> |
|-----------------------|----------------------------------------------|-------------------------|
| Policy Store          | Oracle 9.2.0.5, 10.1.2,<br>10.2.0.1          |                         |
|                       | Sybase 12.5.2                                |                         |
|                       |                                              |                         |
| <b>User Directory</b> | Microsoft Windows NT<br>Domain               |                         |
|                       | Microsoft Active Directory<br>$\overline{c}$ |                         |
|                       | <b>SunONE</b> Directory Server<br>v5.2       |                         |
|                       | Novell eDirectory v8.7.31                    |                         |
|                       | Open LDAP v2.2.24                            |                         |
|                       | Oracle 9.2.0.5, 10.1.2,<br>10.2.0.1          |                         |
|                       | Sybase $12.5.2$                              |                         |

**Table 1 ALES Core Components (Continued)**

1. Works with either Sun or JRockit JVM that ship with WebLogic Server 9.x. JRockit JVM supported on Intel hardware only. 2. AD/AM is not currently supported.

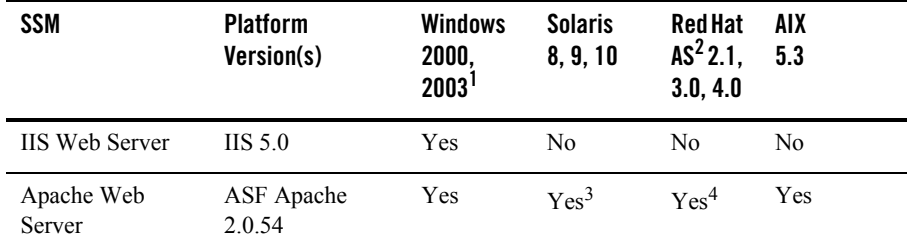

#### <span id="page-16-0"></span>**Table 2 ALES Security Service Modules (SSMs)**

| SSM                             | <b>Platform</b><br>Version(s)    | <b>Windows</b><br>2000,<br>2003 <sup>1</sup> | <b>Solaris</b><br>8, 9, 10 | <b>Red Hat</b><br>$AS^2 2.1,$<br>3.0, 4.0 | AIX<br>5.3       |
|---------------------------------|----------------------------------|----------------------------------------------|----------------------------|-------------------------------------------|------------------|
| <b>Web Services</b>             | Microsoft .NET<br>1.1 & $2.05^5$ | Yes                                          | Yes                        | Yes                                       | Yes              |
|                                 | WebLogic<br>Workshop 9.0         |                                              |                            |                                           |                  |
| <b>BEA</b> WebLogic<br>Platform | WLS 8.1 Sp4,<br>Sp5              | Yes                                          | Yes                        | Yes <sup>6</sup>                          | Yes <sup>7</sup> |
|                                 | WLP 8.1 Sp4,<br>Sp5              |                                              |                            |                                           |                  |
|                                 | WLS 9.1, 9.2                     |                                              |                            |                                           |                  |
|                                 | WLP 9.2                          |                                              |                            |                                           |                  |
| Java                            | Sun JVM 1.4.2                    | Yes                                          | Yes                        | Yes                                       | Yes              |
|                                 | Sun JVM 1.5.0                    |                                              |                            |                                           |                  |

**Table 2 ALES Security Service Modules (SSMs) (Continued)**

1. Windows 2000 SP4 and higher, Windows 2003 SP1and higher.

2. RedHat Advanced Server.

3. Apache Web Server SSM is supported on Solaris 8 & 9 only.

4. Apache Web Server SSM is supported on RHAS 3.0 only.

5. .NET Web Services client on Windows 2000 and 2003 only.

6. RHAS 2.1 is supported only for 8.1.x versions of WebLogic Server and WebLogic Portal.

7. WebLogic Server SSM for AIX 5.3 supported on WLS 8.1.x, WLS 9.1, and WLP version 8.1.x only.

## <span id="page-17-0"></span>**Internationalization**

This release of AquaLogic Enterprise Security allows you to install the Administration Server and SSMs in non-US-English locales. If you install AquaLogic Enterprise Security on a non-US-English locale machine, the installation assumes that all other components with which AquaLogic Enterprise Security communicates will also be installed on the same non-US-English locale, including the policy RDBMS and the authentication source (LDAP or RDBMS).

AquaLogic Enterprise Security 2.2 has not been certified on internationalized operating systems or databases.

## <span id="page-18-0"></span>**Metadirectory Support Deprecated and Removed**

Previous versions of ALES included the capability to use a metadirectory to import user identity information from external repositories and thereby achieve a unified view of all identity information.

See [Configuring Metadirectories](http://e-docs.bea.com/ales/docs21/integrateappenviron/metadirectory.html) for a description of this feature in ALES 2.1.

The metadirectory capability is now deprecated and has been removed from ALES 2.2. The recommended approach is to use an Attribute Retriever, which can go directly to the data store, or multiple Attribute Retrivers if you need to access multiple data stores simultaneously for a unified view. You can also use AquaLogic Data Services Platform for data aggregation.

# <span id="page-18-1"></span>**Known Issues Fixed in this Release of BEA AquaLogic Enterprise Security 2.2**

[Table 4](#page-21-0) lists the known issues fixed in this release of AquaLogic Enterprise Security 2.2.

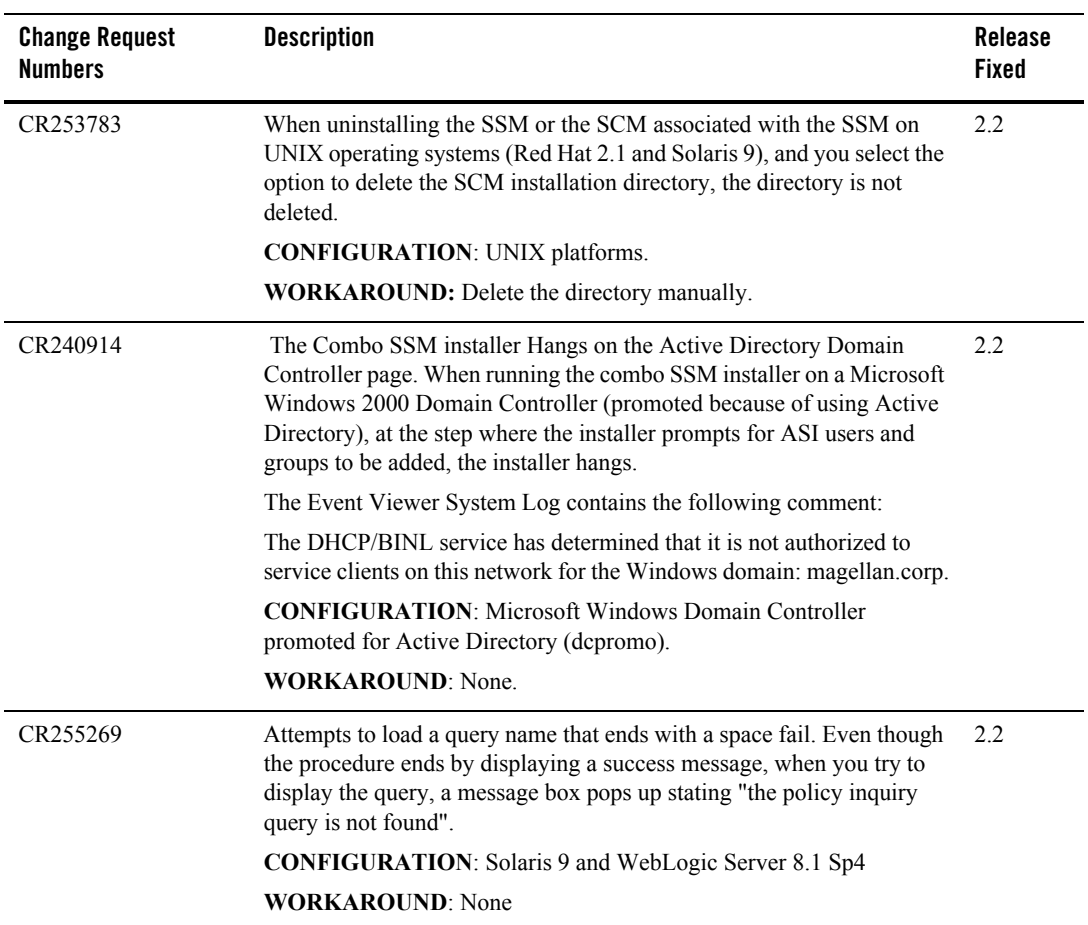

#### **Table 3 Known Issues Fixed in this Release**

| <b>Change Request</b><br><b>Numbers</b> | <b>Description</b>                                                                                                    | <b>Release</b><br>Fixed |
|-----------------------------------------|----------------------------------------------------------------------------------------------------|-------------------------|
| CR133819                                | You cannot secure web servers or any resource that contains an IP<br>address as a resource attribute because resource attributes that start with<br>a number are not accepted. This prevents you from completely securing<br>web servers that can be accessed by IP addresses as well as by host<br>name. For example, you can write a policy to protect www.foo.com, but<br>if you can access that same server as 10.0.10.45, you cannot write a<br>policy to fully protect it.                                                                                                    |                         |
|                                         | <b>CONFIGURATION:</b> All Microsoft Windows platforms.                                                                                                    |                         |
|                                         | <b>WORKAROUND: None.</b>                                                                                                    |                         |
| CR253787                                | In the Administration Console, if you use the Filter function or role<br>mapping policies or authorization policies and there is no policy to<br>satisfy the filter that you enter, if you subsequently click the New button<br>to enter a new role mapping or authorization policy, the policy appears<br>in the right pane but it cannot be edited or cloned. Further, if you try to<br>delete the policy, you get an "Object not found" error, on the other hand,<br>if there is a policy that satisfies the defined filter, if you enter a new<br>policy, everything works properly. |                         |
|                                         | <b>CONFIGURATION:</b> Administration Server on Microsoft Windows<br>using Tomcat or WebLogic Server v8.1 Sp4.                                                                                                    |                         |
|                                         | <b>WORKAROUND: None</b>                                                                                                    |                         |

**Table 3 Known Issues Fixed in this Release (Continued)**

# <span id="page-20-0"></span>**Known Issues in BEA AquaLogic Enterprise Security 2.2**

This section describes known limitations in BEA AquaLogic Enterprise Security, Version 2.2 and may include a possible workaround or fix, where applicable. If an entry includes a CR (Change Request) number, a possible solution may be provided in a future BEA AquaLogic Enterprise Security release where BEA will provide vendor specific code to fix the problem. Refer to the CR number to conveniently track the solution as problems are resolved.

Please contact your BEA Technical Support for assistance in tracking any unresolved problems. For contact information, see the section ["Contacting BEA Customer Support" on page 21.](#page-28-0)

[Table 4](#page-21-0) lists the known issues in this release of AquaLogic Enterprise Security 2.2.

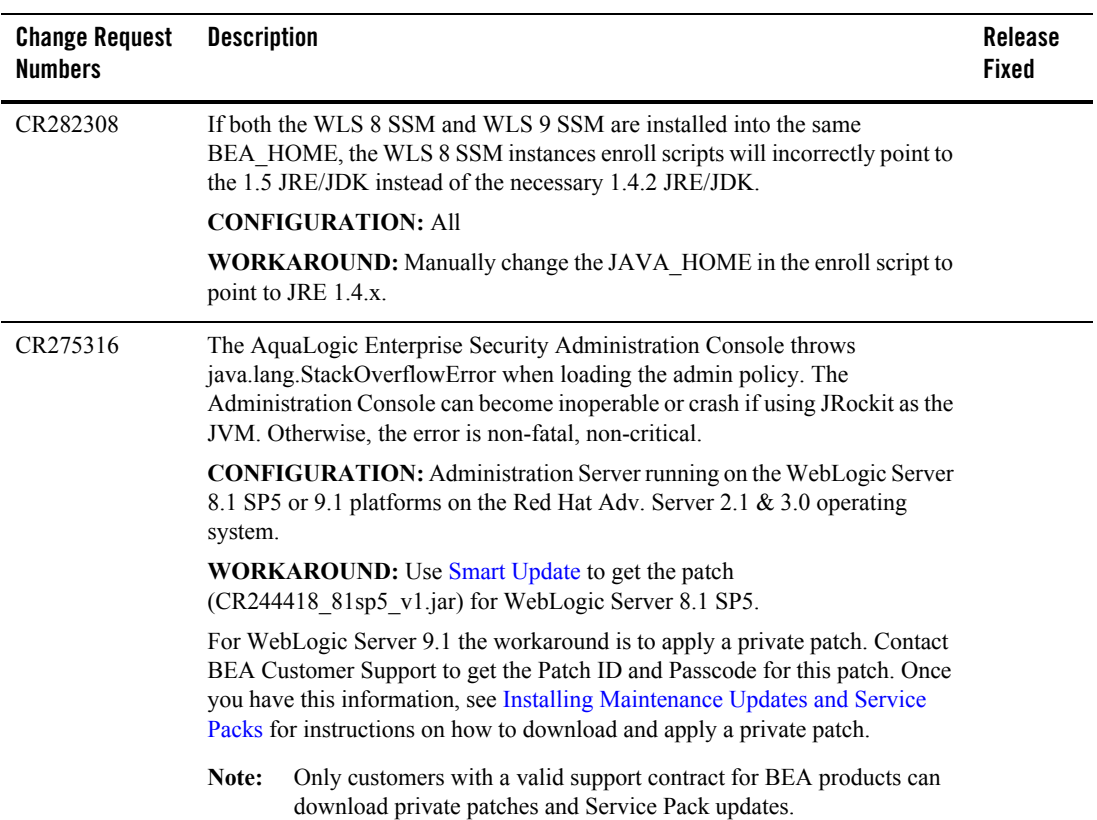

#### <span id="page-21-0"></span>**Table 4 Known Issues in this Release**

| <b>Change Request</b><br><b>Numbers</b> | <b>Description</b>                                                                                                    | Release<br><b>Fixed</b> |
|-----------------------------------------|----------------------------------------------------------------------------------------------------|-------------------------|
| CR282669                                | The value of "CertificateValidityDuration" is not preserved when upgrading<br>from ALES 2.1 to ALES 2.2. This problem occurs because ALES 2.1 does not<br>correctly preserve the value of CA validity, and the ALES 2.2 upgrade<br>installation is unable to retrieve the currently configured value. |                         |
|                                         | The installation defaults to a value of 10 to prevent the Console from a startup<br>failure. However, you can change this value before you install ALES 2.2.                                                                                                    |                         |
|                                         | Steps to modify the default value of 10:                                                                                                    |                         |
|                                         | Edit BEA HOME/ales21-admin/config/admin install.properties<br>1.                                                                                                    |                         |
|                                         | Replace the string "@certificate.duration@" with the desired value.<br>2.                                                                                                    |                         |
|                                         | Run the ALES 2.2 installation.<br>$\mathcal{E}$                                                                                                    |                         |
| CR282677                                | If you want to upgrade an AquaLogic Enterprise Security 2.1 SSM that is<br>installed on the same machine as the Administration Console, you must<br>upgrade the Administration Console first. This is because the SSM upgrade<br>procedure also updates the SCM.                                      |                         |
|                                         | <b>CONFIGURATION: ALL</b>                                                                                                    |                         |
|                                         | <b>WORKAROUND:</b> Upgrade the Administration Console first.                                                                                                    |                         |
| CR275074                                | The Web Services SSM WSDL is not currently supported by WebLogic<br>Workshop 9.2                                                                                                    |                         |
|                                         | <b>CONFIGURATION: ALL</b>                                                                                                    |                         |
|                                         | <b>WORKAROUND: None</b>                                                                                                    |                         |
|                                         |                                                                                                    |                         |

**Table 4 Known Issues in this Release (Continued)**

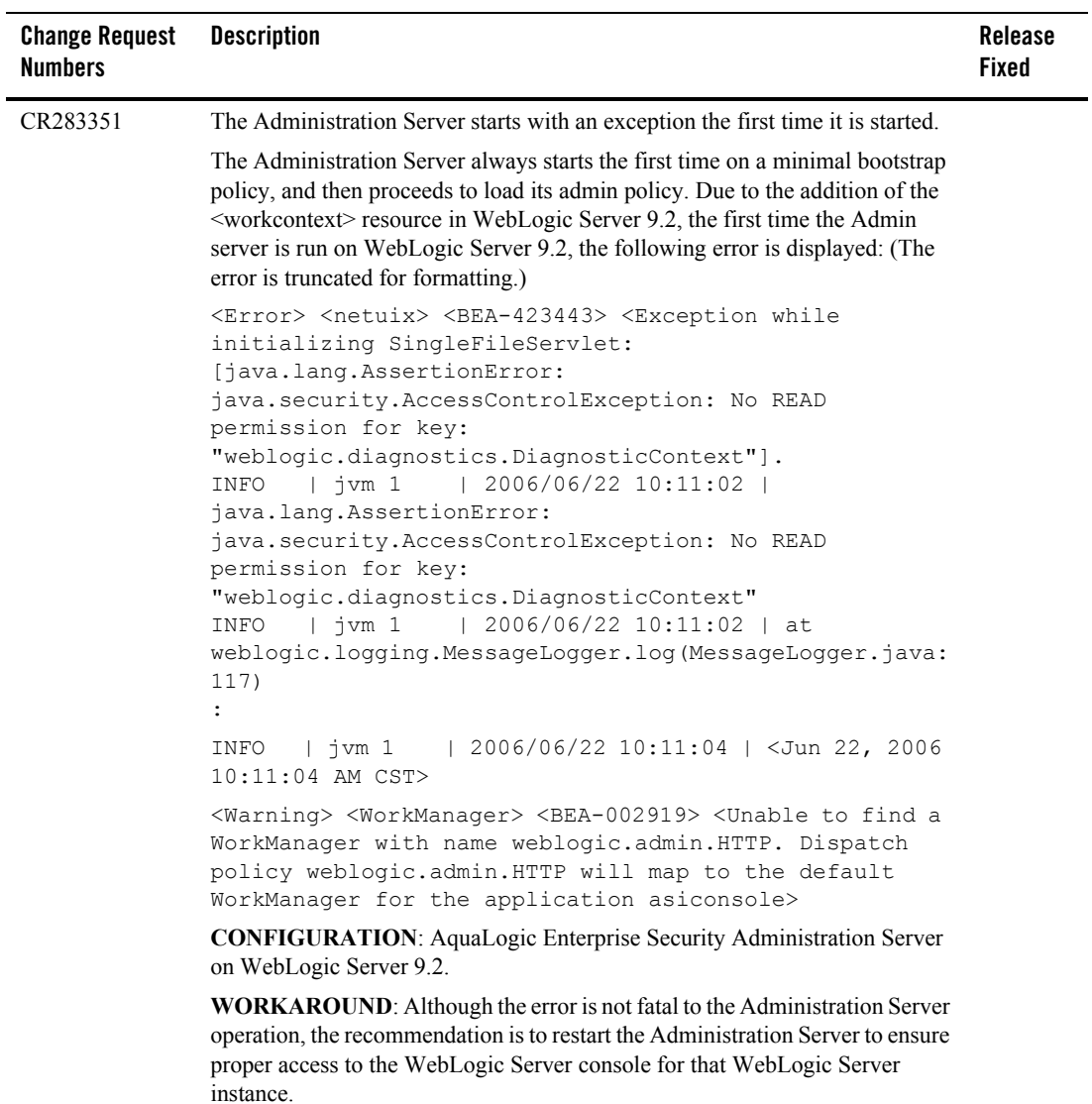

## **Table 4 Known Issues in this Release (Continued)**

| <b>Change Request</b><br><b>Numbers</b> | <b>Description</b><br><b>Fixed</b>                                                                                                    | Release |
|-----------------------------------------|----------------------------------------------------------------------------------------------------|---------|
| CR228213                                | There is a configuration conflict between the WebLogic Platform Domain use<br>of Log4j and the AquaLogic Enterprise Security use of Log4j. Specifically,<br>AquaLogic Enterprise Security sets the log4j configuration via a command line<br>definition and by using a simple text-based file that defines a basic Log4j<br>configuration. The WebLogic Platform Domain expects the defined Log4j<br>configuration be an xml-based configuration. |         |
|                                         | <b>CONFIGURATIONS: ALL</b>                                                                                                    |         |
|                                         | WORKAROUND: To use AquaLogic Enterprise Security with a WebLogic<br>Platform Domain, do the following:                                                                                                    |         |
|                                         | 1. Remove the Log4j.configuration definition in the set-wls-env.bat/sh<br>around line 46. The line should look like this:                                                                                                    |         |
|                                         | set WLES JAVA OPTIONS=%WLES JAVA OPTIONS%<br>-Dlog4j.configuration="file:%INSTANCE HOME%/config/<br>log4j.properties"                                                                                                    |         |
|                                         | After removing the log4j configuration, it will look like this:                                                                                                    |         |
|                                         | set WLES JAVA OPTIONS=%WLES JAVA OPTIONS%<br>-Dlog4j.ignoreTCL=true                                                                                                    |         |
|                                         | 2. Add the AquaLogic Enterprise Security log configuration in<br>workshopLogCfg.xml. An example follows:                                                                                                    |         |
|                                         | <appender <br="" name="ALES LOGFILE">class="org.apache.log4j.RollingFileAppender"&gt;</appender>                                                                                                    |         |
|                                         | <param <br="" name="File"/> value="d:/bea/ales21-ssm/wls-ssm/instance/test/log/<br>system console.log" />                                                                                                    |         |
|                                         | <param name="Append" value="true"/>                                                                                                    |         |
|                                         | <param name="MaxFileSize" value="5000KB"/>                                                                                                    |         |
|                                         | <param name="Threshold" value="debug"/>                                                                                                    |         |
|                                         | <layout class="org.apache.log4j.PatternLayout"></layout>                                                                                                    |         |
|                                         | <param name="ConversionPattern" value="%d [%t]&lt;br&gt;%-5p %c:%L - %m%n"/>                                                                                                    |         |
|                                         | $\langle$ /layout>                                                                                                    |         |
|                                         | $\leq$ /appender>                                                                                                    |         |

**Table 4 Known Issues in this Release (Continued)**

| <b>Change Request</b><br><b>Numbers</b> | <b>Description</b>                                                                                                    | <b>Release</b><br><b>Fixed</b> |
|-----------------------------------------|----------------------------------------------------------------------------------------------------|--------------------------------|
| CR228213<br>(Continued)                 | <appender <br="" name="CONSOLE LOG">class="org.apache.log4j.ConsoleAppender"&gt;</appender>                                                                     |                                |
|                                         | <param name="Target" value="System.out"/>                                                                                                    |                                |
|                                         | <param name="Threshold" value="debug"/>                                                                                                    |                                |
|                                         | <layout class="org.apache.log4j.PatternLayout"></layout>                                                                                                    |                                |
|                                         | <param name="ConversionPattern" value="%d [%t]&lt;br&gt;%-5p %c - %m%n"/>                                                                                       |                                |
|                                         |                                                                                                    |                                |
|                                         |                                                                                                    |                                |
|                                         | sample ALES logging categories                                                                                                    |                                |
|                                         | <!-- <category name="com.bea.security.providers">                                                                                                    |                                |
|                                         | <priority value="debug"></priority>                                                                                                    |                                |
|                                         | <appender-ref ref="ALES LOGFILE"></appender-ref>                                                                                                    |                                |
|                                         | <appender-ref ref="CONSOLE LOG"></appender-ref>                                                                                                    |                                |
|                                         |                                                                                                    |                                |
|                                         | $--&$                                                                                                    |                                |
|                                         |                                                                                                    |                                |
| CR280479                                | The build procedure for running the SAMLServletExample<br>(BEA HOME\ales22-ssm\wls-ssm\example\SAMLServletExampl<br>e) requires modifications to run correctly. |                                |
|                                         | 1. Add <fileset< td=""><td></td></fileset<>                                                                                                    |                                |
|                                         | dir="\${bea.home}/weblogic81/server/lib"/>" to build.xml<br>to make "ant dist" work.                                                                            |                                |
|                                         | <path id="build.classpath"><br/><fileset dir="\${ales.admin.home}/lib"></fileset><br/><fileset dir="\${bea.home}/weblogic81/server/lib"></fileset><br/></path>  |                                |
|                                         | 2. In the following three files under SAMLServletExample\src\web,<br>change "localhost" to the appropriate <host_name>:</host_name>                             |                                |
|                                         | $-$ index.html                                                                                                    |                                |
|                                         | $-$ sitel.jsp                                                                                                    |                                |
|                                         | site2.jsp                                                                                                    |                                |
|                                         | to account for the possibility that the service is not on the local host.                                                                                       |                                |
|                                         |                                                                                                    |                                |

**Table 4 Known Issues in this Release (Continued)**

| <b>Change Request</b><br><b>Numbers</b> | <b>Description</b>                                                                                                    | <b>Release</b><br><b>Fixed</b> |
|-----------------------------------------|----------------------------------------------------------------------------------------------------|--------------------------------|
| CR261376                                | A Managed Server in a WebLogic Server 8.1 domain can fail to start as a result<br>of an EmbeddedLDAPException.                                                                                                    |                                |
|                                         | <b>CONFIGURATION:</b> WebLogic Server 8.1 with WLS 8.1 SSM                                                                                                    |                                |
|                                         | <b>WORKAROUND:</b> For each Managed Server in the domain, create the<br>following folder:                                                                                                    |                                |
|                                         | <domainhome>/<managedservername>/ldap/ldapfiles</managedservername></domainhome>                                                                                                    |                                |
|                                         | Create the file:                                                                                                    |                                |
|                                         | <domainhome>/<adminservername>/ldap/conf/replicas.prop</adminservername></domainhome>                                                                                                    |                                |
|                                         | with the following content:                                                                                                    |                                |
|                                         | replica.num=1<br>replica.0.name= <managedservername><br/>replica.0.base=dc\=<domainname><br/>replica.0.port=<managedserverlistenport><br/>replica.0.hostname=<managedserverhostname><br/>replica.0.masterurl=ldap\://<adminserverhostname>\:<ad<br>minServerListenPort &gt;/<br/>replica.0.masterid=<adminservername><br/>replica.0.binddn=cn\=Admin<br/>replica.0.consumerid=<managedservername></managedservername></adminservername></ad<br></adminserverhostname></managedserverhostname></managedserverlistenport></domainname></managedservername> |                                |
|                                         | If there is more than one Managed Server in the domain, set:                                                                                                    |                                |
|                                         | replica.num= <numberofmanagedservers></numberofmanagedservers>                                                                                                    |                                |
|                                         | and include in the replicas. prop file a set of replica. < X > entries for<br>each of the Managed Servers.                                                                                                    |                                |
|                                         |                                                                                                    |                                |
| CR283049                                | AquaLogic Enterprise Security 2.2 includes a utility to help you upgrade from<br>AquaLogic Enterprise Security 2.1. If the Administration Server uses<br>WebLogic Server as the servlet container, WebLogic Server must be located in<br>the same BEA HOME as AquaLogic Enterprise Security 2.1.                                                                                                    |                                |
|                                         | <b>CONFIGURATION: All</b>                                                                                                    |                                |
|                                         | <b>WORKAROUND:</b> None.                                                                                                    |                                |

**Table 4 Known Issues in this Release (Continued)**

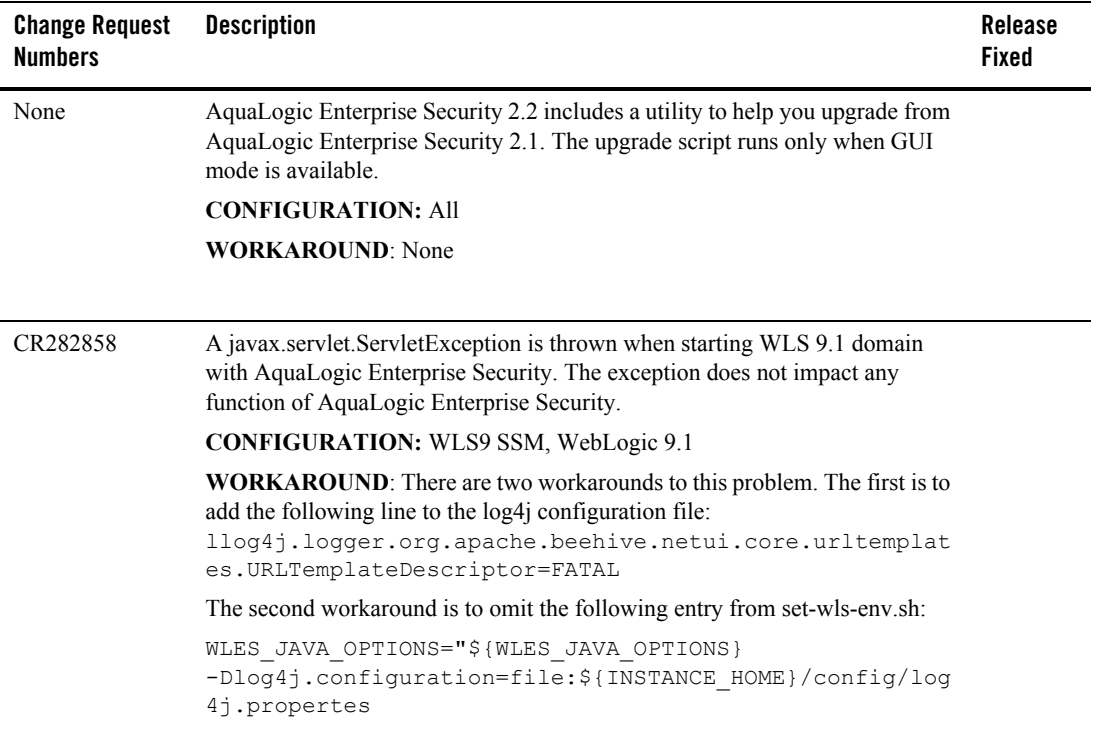

#### **Table 4 Known Issues in this Release (Continued)**

| <b>Change Request</b><br><b>Numbers</b> | <b>Description</b>                                                                                                    | <b>Release</b><br><b>Fixed</b> |
|-----------------------------------------|----------------------------------------------------------------------------------------------------|--------------------------------|
| None                                    | During a non-Adminisrators-user install or upgrade to AquaLogic Enterprise<br>Security 2.2 on a Windows platform, the related services cannot be created.                                                                                                    |                                |
|                                         | <b>CONFIGURATION:</b> AquaLogic Enterprise Security 2.2 on a Windows<br>platform                                                                                                    |                                |
|                                         | <b>WORKAROUND:</b> The only way to start the Administration Console or SCM<br>is to use the command line, such as "WLESadmin.bat console."                                                                                                    |                                |
| CR284054                                | The readme for the EJBAppExample<br>(BEA HOME\ales22-admin\examples\EJBAppExample) requires an<br>additional step. Without this additional step, after "ant load," the WebLogic<br>Server Domain does not start properly and prompts that user "system" is not<br>permitted to boot the server. |                                |
|                                         | After creating the WebLogic Server Domain, add that user inside the<br>AquaLogic Enterprise Security 2.2 Administration Console and assign it the<br>Admin role.                                                                                                    |                                |
|                                         | <b>CONFIGURATION: All</b>                                                                                                    |                                |
|                                         | <b>WORKAROUND: None</b>                                                                                                    |                                |

**Table 4 Known Issues in this Release (Continued)**

# <span id="page-28-0"></span>**Contacting BEA Customer Support**

Your feedback on the product documentation is important to us. Send us e-mail at docsupport@bea.com if you have questions or comments. Your comments will be reviewed directly by the BEA professionals who create and update the product documentation.

In your e-mail message, please indicate that you are using the documentation for the BEA AquaLogic Enterprise Security Version 2.2 release.

If you have any questions about this version of the BEA AquaLogic Enterprise Security product, or if you have problems installing and running the product, contact BEA Customer Support through BEA Web Support at **http: [/](http://support.bea.com)/support.bea.com**. You can also contact Customer Support by using the contact information provided on the Customer Support Card, which is included in the product package.

When contacting Customer Support, be prepared to provide the following information:

#### BEA AquaLogic Enterprise Security Version 2.2 Release Notes

- Your name, e-mail address, phone number, and fax number
- Your company name and company address
- Your machine type and authorization codes
- The name and version of the product you are using
- A description of the problem and the content of pertinent error messages